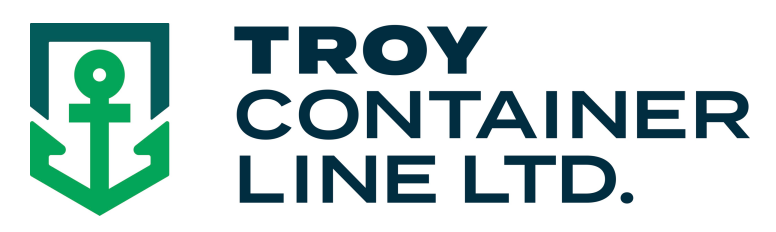

## **How to make an on-line booking**

- Visit **www.troylines.com**
- **Click "Customer Login"** and enter your a username/password. (If you do not have a username/password click "New User Registration Form" and complete the form. You will receive a response within 24 hours)
- **Click "LCL Shipping"**
- **Click "Bookings"**
- **Fill out all corresponding fields:**

**Origin** 

Destination

**Commodity** 

Type of Rate: (co-load / Freight Forwarder / Proprietary Shipper / Personal Effects) Cargo Information:

Hazardous Cargo (class 3, 8's or 9's) *\*\*see below* 

Over Dimension (over 12 feet) *\*\*see below* 

Overweight *\*\*see below* 

Show Destination charges

Pick up Needed:

Enter pick up zipcode , Additional services required and the company pick up details (Must be less than 8000# total weight and all pieces under 12 feet long, otherwise *\*\*see below*) Customer ref#

H.S.Code

## AES Filing

## Cargo Ready Date (calendar available and appears if you click twice in this space) Pieces / Weight / Cube Enter in

english or metric units

- **Select/Confirm Vessel**  Vessel will be selected by "Cargo Ready Date, or you may pick a specific vessel
- **Click "Book It"**
- A Booking Confirmation will be emailed to you within minutes.

\*\* For cargo that is Hazardous, Overweight, or over 12ft in length, Troy Container Line requires a rate request form to be filled out. Once completed a customer service representative will contact you regarding rates for the shipment.

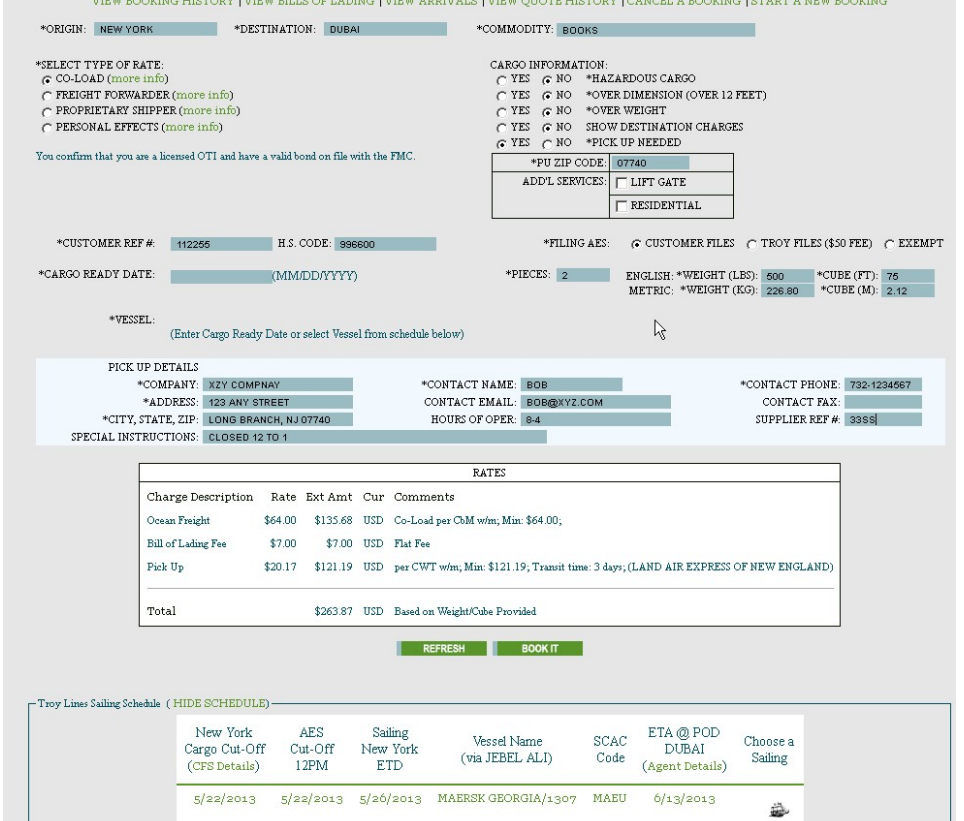